Help documents - Translation Software & WebDewey

## Show/Hide functionality

The Show/Hide functionality belongs to the *Updates & Update Notification feature*<sup>1</sup>. It enables the translator to decide whether an update is or is not to be displayed in WebDewey's UPDATES area. By default, the check mark (hook) is activated.

- 1. What is the difference between show and hide of an update?
  - Show Update

In this case, the checkbox "Show as update in WebDewey" stays activated. Consequently, this version of the class will be published to WebDewey's UPDATES area – as well as, of course, to the Dewey data in the hierarchies.

- Hide Update

In this case, the checkbox "Show as update in WebDewey" has to be deactivated by removing the hook and saving the entry. Consequently, this version of the class will not be published to WebDewey's UPDATES area – but, of course, to the Dewey data in the hierarchies.

- 2. There are two places in the translation software where the translator can control the visible/invisible publishing of an entry (i.e., any type of class or manual entry):
  - Translation screen (at the right side over the target-language entry):

|      | DTC: 02.02.2000 0                                      | 0:00 DTU: 21.07.2017 16:17        | 1 Comments     |  |
|------|--------------------------------------------------------|-----------------------------------|----------------|--|
| STA: | bearbeiten                                             | <ul> <li>History</li> </ul>       | 🔲 Built Number |  |
|      | Aktuelles Projekt: Architektur; Standardschlüssel : 01 |                                   |                |  |
|      |                                                        | V Als Update in WebDewey anzeigen |                |  |
| 153  | {720.954}                                              |                                   | S              |  |
| 153  | Indien und benachbarte südasiatische Länder            |                                   |                |  |

- Publish screen (next to the checkbox for "Publishing yes/no"):

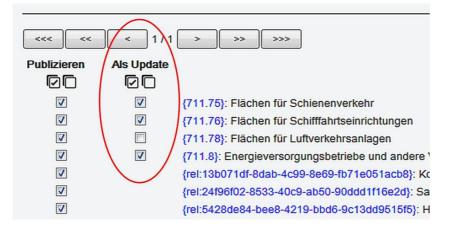

<sup>&</sup>lt;sup>1</sup> A help document for the Updates & Update Notification feature is provided on the EDUG webpage in the category "Resources": http://edug.pansoft.de/tiki-index.php?page=DDC+applications+and+software

## 3. What can be reasons for using this functionality?

The overall question to clear is: Which update information is relevant to the end user? Are there kinds of modifications the end user does not necessarily need to see in WebDewey's UPDATES area? One general use case for not showing an update is the correction of typing or spelling errors. Another may be changes in DDC phraseology, e.g. when the wording of a note is adjusted to the wording of same-type notes, or when a re-structuring of notes takes place in a class that has no impact on the actual classification instructions (Both can occur systematically and usually produce a bigger number of entries displayed in the UPDATES area, which the end user might rather consider as time-wasting.)